## **Sharing published project with reviewers**

After a [project is published to Cameo Collaborator](https://docs.nomagic.com/display/CC190/Publishing+project+to+Cameo+Collaborator) (it can be a new project or a new version of the project), you can initiate the review of its content. For this, the published project must be shared with reviewers. This can be done by using one of the following ways:

- [Providing a link to the published project](https://docs.nomagic.com/display/CC190/Providing+a+link+to+the+published+project)
- $\bullet$ [Collaborating in Alfresco sites](https://docs.nomagic.com/display/CC190/Collaborating+in+Alfresco+sites)
- [Using workflows](https://docs.nomagic.com/display/CC190/Using+workflows)

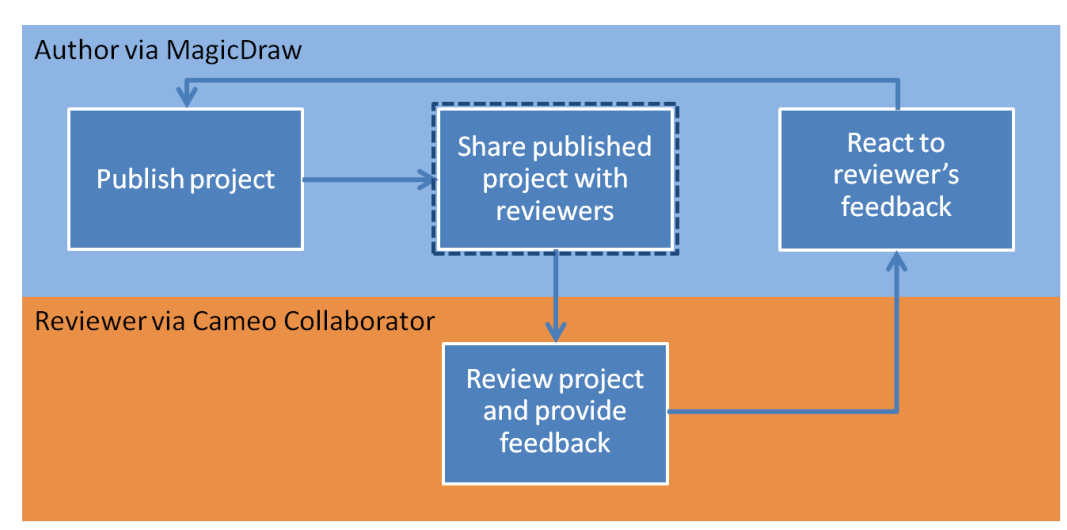

Figure 1: The workflow for reviewing a published project and providing feedback.

## **Important** ⊕

Cameo Collaborator 18.0 SP3 and later versions of the tool do not support Internet Explorer 9. Make sure you open a published project using another internet browser.